# システムの設定

言語と入力やジェスチャー、日付と時刻、バックアップ、リセッ ト、システム アップデートなどに関しての確認や設定ができます。

## ■ システムの設定

設定できる項目は次のとおりです。

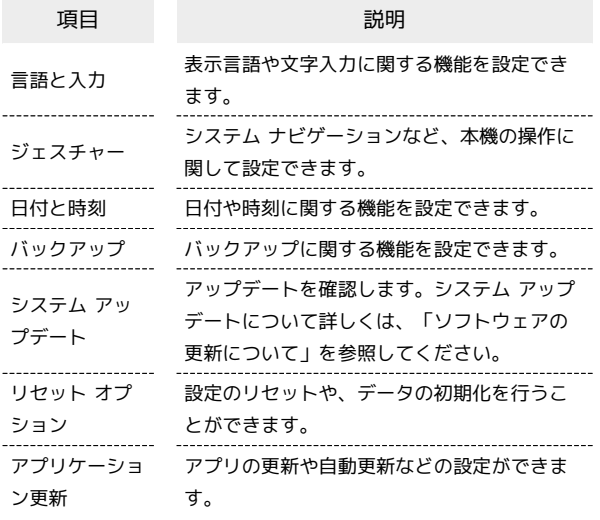

■ システム利用時の操作

### 使用する言語を設定する

ホーム画面で (◎) (設定) ● システム ● 言語と入力 → 信語 → 信語を追加 → 言語をタップ → 地域をタッ プ ・一番上に表示されている言語が使用されます。

・ = をドラッグして言語を並べ替えることができます。

キーボード/音声入力を設定する

ホーム画面で (◎) (設定) ● システム → 言語と入力 → 画面上のキーボード → 設定するキーボード/音声入力を タップ → 設定項目をタップ → 画面の指示に従って操作

マウス/トラックパッドのポインターの速度の設定 をする

ホーム画面で (3) (設定) → システム → 言語と入力 → ポインタの速度 → をドラッグして速度調整 →  $OK$ 

### テキスト読み上げについて設定する

ホーム画面で ◎ (設定) ● システム ● 言語と入力 → テキスト読み上げの設定 → 画面の指示に従って操作

システム ナビゲーションを切り替える ホーム画面への移動やアプリの切り替え、戻る操作をジェス チャー操作で行うか、画面下部のアイコンで行うかを設定できま す。 ホーム画面で (3) (設定) → システム → ジェス チャー → システム ナビゲーション → ジェスチャー ナビ ゲーション / 3 ボタン ナビゲーション データのバックアップを有効にする ホーム画面で ◎ (設定) → システム → バックアッ **プ → ON にする** ・データのバックアップを無効にする場合は、 Google One バックアップ → OFF にして削除 と操作します。 ・Google アカウントにログインしていない場合は、Google アカ ウントのログイン画面が表示されます。画面の指示に従って操 作してください。

#### バックアップアカウントを設定する

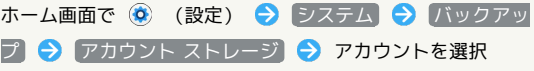

- ・ Google One バックアップ が有効のときに設定できます。
- · アカウントを追加 をタップして別のGoogle アカウントを設 定することもできます。
- ・Google アカウントにログインしていない場合は、Google アカ ウントのログイン画面が表示されます。画面の指示に従って操 作してください。

## ■24時間表示を自動設定する

## $\boxed{1}$

ホーム画面で (設定)

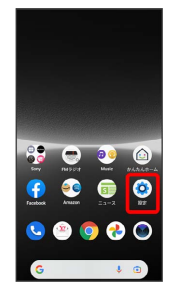

# $\overline{2}$

## システム

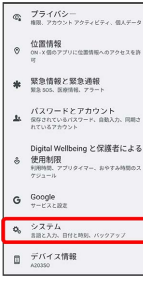

# $\overline{\mathbf{3}}$

日付と時刻

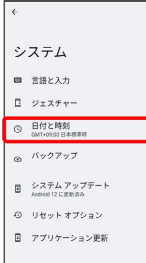

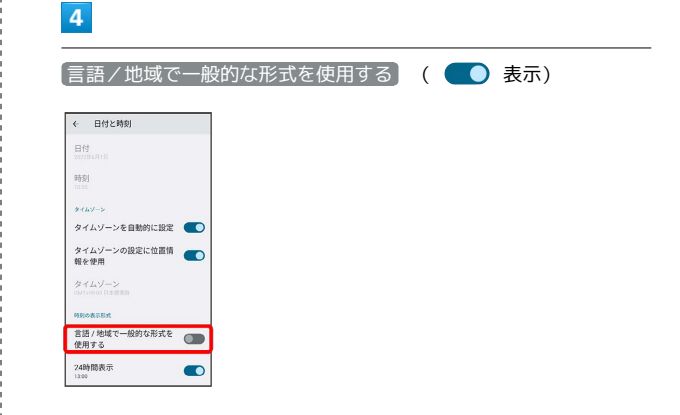

■ ユーザーの言語/地域の標準に従って24時間表示/12時間表示 が自動設定されます。

・ 言語/地域で一般的な形式を使用する をタップするたびに、有

効(●●)/無効(●●)が切り替わります。

・ 言語/地域で一般的な形式を使用する が無効の場合は、 24時 間表示 をタップするたびに、24時間表示( )/12時間表  $\overline{\pi}$  ( ) が切り替わります。

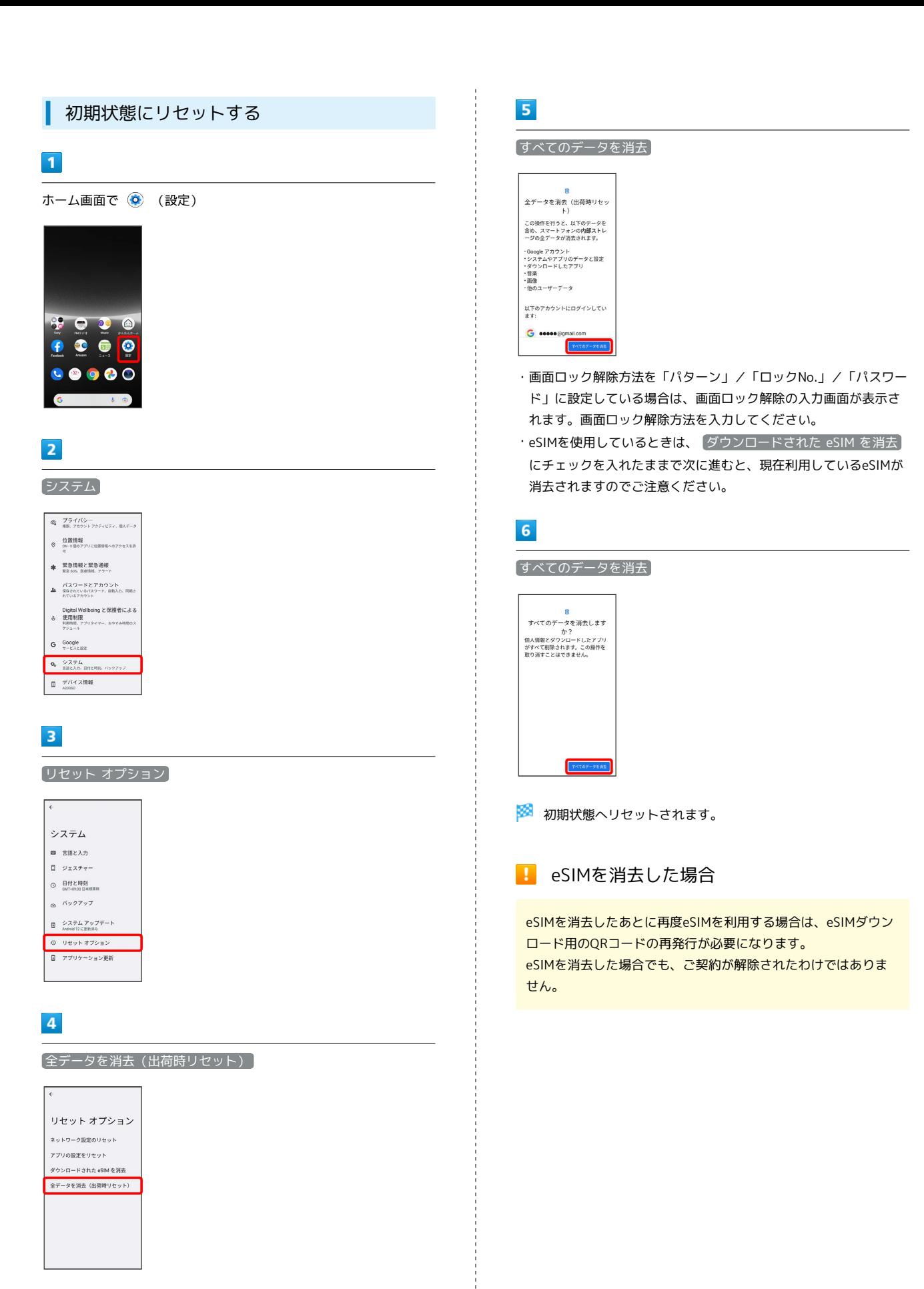